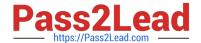

# **AZ-140**<sup>Q&As</sup>

Configuring and Operating Windows Virtual Desktop on Microsoft Azure

## Pass Microsoft AZ-140 Exam with 100% Guarantee

Free Download Real Questions & Answers PDF and VCE file from:

https://www.pass2lead.com/az-140.html

100% Passing Guarantee 100% Money Back Assurance

Following Questions and Answers are all new published by Microsoft
Official Exam Center

- Instant Download After Purchase
- 100% Money Back Guarantee
- 365 Days Free Update
- 800,000+ Satisfied Customers

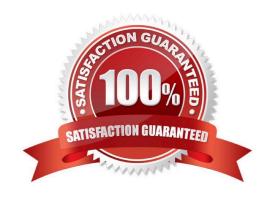

### https://www.pass2lead.com/az-140.html 2024 Latest pass2lead AZ-140 PDF and VCE dumps Download

#### **QUESTION 1**

After you answer a question in this section, you will NOT be able to return to it. As a result, these questions will not appear in the review screen.

You have an Azure Virtual Desktop host pool that runs Windows 10 Enterprise multi-session.

User sessions are load-balanced between the session hosts. Idle session timeout is 30 minutes.

You plan to shut down a session host named Host1 to perform routine maintenance.

You need to prevent new user sessions to Host1 without disconnecting active user sessions.

Solution: From the properties of the virtual machine of Host1, you enable just-in-time (JIT) VM access.

Does this meet the goal?

A. Yes

B. No

Correct Answer: B

Reference: https://docs.microsoft.com/en-us/azure/virtual-desktop/drain-mode

#### **QUESTION 2**

You have an Azure Virtual Desktop deployment that contains a host pool named Pool1.

Pool1 contains a session host named Host1 that is Azure AD-joined.

You need to verify whether a Windows license is assigned to Host1.

What should you do?

A. From the Azure Active Directory admin center, view the product licenses.

B. From VM1, run the Get-WindowsDeveloperLicense cmdlet.

C. From the Azure portal, view the properties of Host1.

D. From Azure Cloud Shell, run the Get-AzVm cmdlet.

Correct Answer: D

https://learn.microsoft.com/en-us/azure/virtual-machines/windows/hybrid-use-benefit-licensing#powershell-2

#### **QUESTION 3**

Note: This question is part of a series of questions that present the same scenario. Each question in the series contains a unique solution that might meet the stated goals. Some question sets might have more than one correct solution,

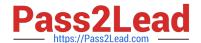

## https://www.pass2lead.com/az-140.html

#### 2024 Latest pass2lead AZ-140 PDF and VCE dumps Download

while others might not have a correct solution.

After you answer a question in this section, you will NOT be able to return to it. As a result, these questions will not appear in the review screen.

You have a Windows Virtual Desktop host pool named Pool1 that is integrated with an Azure Active Directory Domain Services (Azure AD DS) managed domain.

You need to configure idle session timeout settings for users that connect to the session hosts in Pool1.

Solution: From an Azure AD DS-joined computer, you modify the AADDC Computers GPO settings.

Does that meet the goal?

A. Yes

B. No

Correct Answer: A

#### **QUESTION 4**

Which two roles should you assign to Admin2 to meet the security requirements? Each correct answer presents part of the solution. NOTE: Each correct selection is worth one point.

- A. Desktop Virtualization Host Pool Contributor
- B. Desktop Virtualization Application Group Contributor
- C. Desktop Virtualization Workspace Contributor
- D. Desktop Virtualization Application Group Reader
- E. User Access Administrator

Correct Answer: BE

From the docs: The Desktop Virtualization Application Group Contributor role allows users to manage all aspects of application groups. If you want users to publish application groups to users or user groups, they\\'ll also need the User Access Administrator role.

https://learn.microsoft.com/en-us/azure/virtual-desktop/rbac#desktop-virtualization-application-group-contributor

#### **QUESTION 5**

#### DRAG DROP

You have an Azure Virtual Desktop host pool named Pool1.

You need to ensure that you can create an Azure NetApp Files volume that will host user profiles for Pool1.

Which four actions should you perform in sequence? To answer, move the appropriate actions from the list of actions to the answer area and arrange them in the correct order.

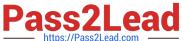

NOTE: More than one order of answer choices is correct. You will receive credit for any of the correct orders you select.

Select and Place:

## Actions

# **Answer Area**

Register the NetApp Resource Provider.

Create an Azure NetApp Files account.

Create an Azure File Sync Storage Sync Service.

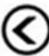

Register for Azure NetApp Files.

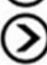

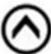

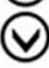

Create a capacity pool.

Create a file share.

Correct Answer:

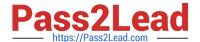

| Register the NetApp<br>Resource Provider. |
|-------------------------------------------|
|                                           |
| Register for Azure NetApp<br>Files.       |
| Create an Azure NetApp<br>Files account.  |
| Create a capacity pool.                   |
|                                           |

 $Reference: https://docs.microsoft.com/en-us/azure/azure-netapp-files/azure-netapp-files-quickstart-set-up-account-create-volumes? \\ tabs=azure-portal$ 

Latest AZ-140 Dumps

AZ-140 VCE Dumps

AZ-140 Study Guide